## **MC1: Master Class – Setting a Default Dashboard – Quick Reference**

1. Open FlinSafe Management via [Okta.](https://flinders.okta.com/app/UserHome)

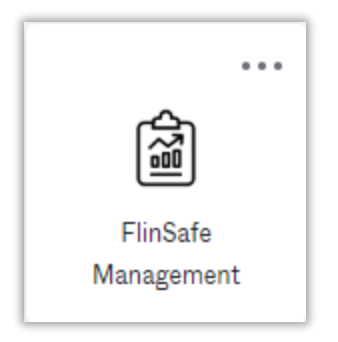

2. Follow the quick steps below to set your default dashboard.

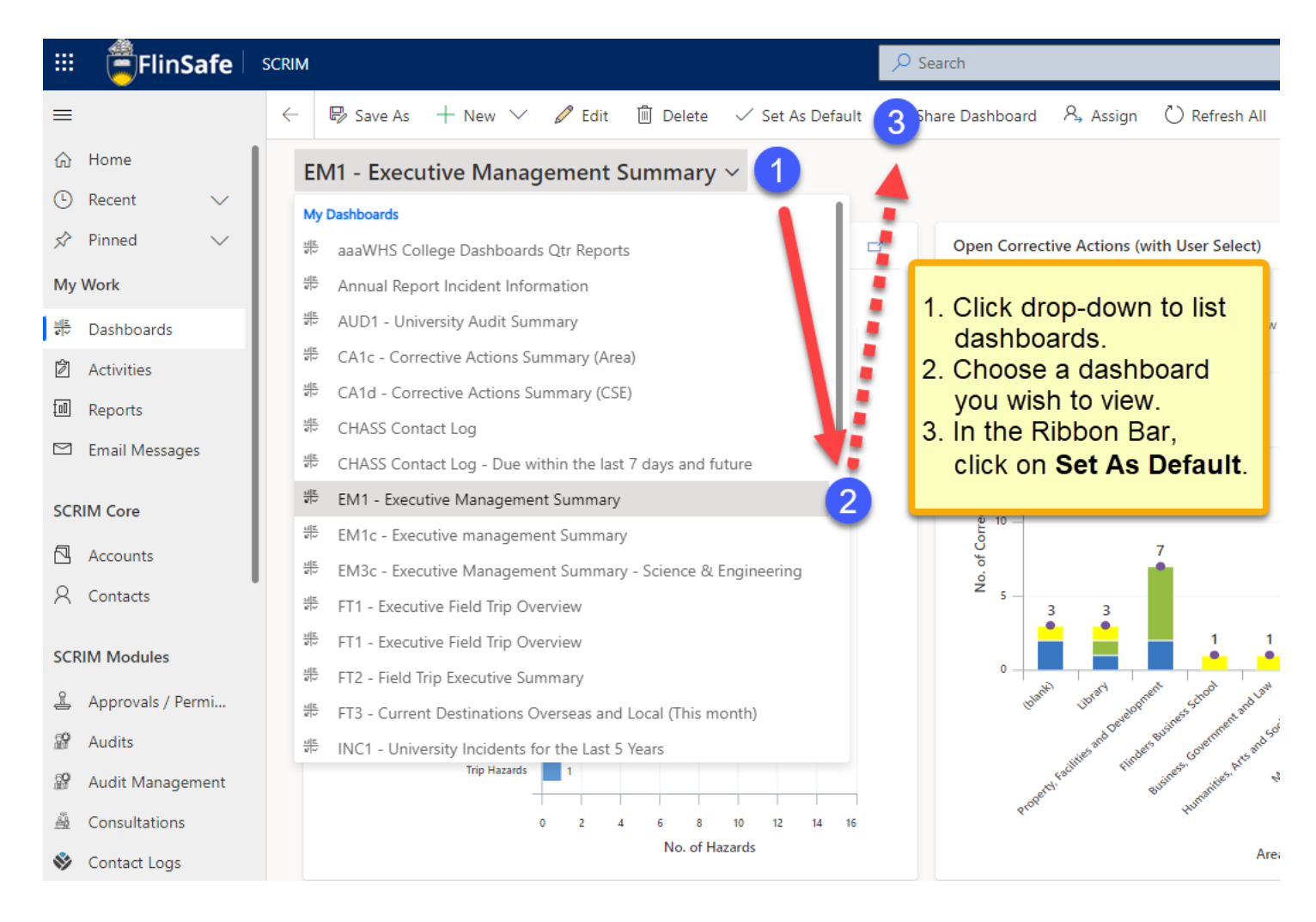

The next time FlinSafe management is opened the chosen dashboard will display by default.